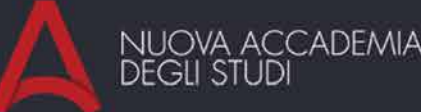

# Corso di grafica **Photoshop & Illustrator**

## Nuova Accademia degli Studi | via leone leoni, 7 – 22100 Como

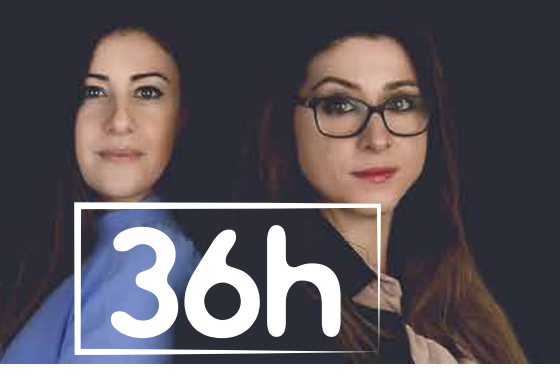

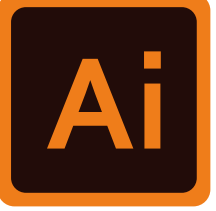

Grafica Vettoriale

Cos'è la grafica vettoriale, La grafica bitmap, Definizione di risoluzione

#### **Illustrator**

Come si creano; Cerchio, Ellissi, Quadrato, Rettangolo; Come si deformano, si colorano, si riducono in proporzione; Selezione normale e diretta; Palette di controllo;Le bitmap; Elaborazione tracciati, suddivisioni ecc ecc Addizionare gli effetti, sottrarli, scomporli ecc; Lo strumento trama sfumata;Fusioni; Le maschere.

L'area di lavoro; L'uso degli strumenti di disegno; Penna; Pennello; linea dritta e box.

#### Sistemi colore

Cmyk, Rgb, Tabella Pantone, Le sfumature per creare una zona di luce o una zona di ombra, Orientare le sfumature, creare tinte piatte e colori di quadricromia

#### **Oggetti**

Scrivere su una curva, su una linea o all'interno di un box; Corpo, dimensione, interlinea; La palette carattere; Testo lineare ed in un blocco; Come rendere vettoriale il testo ovvero trattarlo come oggetto; deformare il testo, modificarlo, colorarlo; Importare il testo da un altro programma o da un altro documento;

imparare a ricalcare un disegno raster su più livelli, imparare a progettare un Logo in vettoriale e finalizzarlo a colori partendo anche da un bozzetto e una idea realizzata a mano.

Area di stampa, Stampare da Illustrator, l'esportazione di PDF per stampa tipografica o grafica Web, Impostazioni di Stampa, Esportare il Lavoro in EPS, Consegnare il Progetto alla Tipografia Vettorializzazione immagini

#### Elaborare un Testo

- I formati file (compressi, non compressi, altri formati), Concetto di risoluzione (dpi/ppi) Modalita' schermo ,Disposizione documenti, Personalizzare l'area di lavoro

- Effettuare selezioni e scontornare una immagine con curve di beziers (rapida, bacchetta magica, migliora bordo, …)

- Ritagliare un'immagine
- Il pannello storia
- I pennelli, Pennelli speciali, creare pennelli personalizzati,
- Timbro clone, Timbro con pattern, Pennello correttivo per correggere difetti su una foto
- Riempimento e sfumatura , Salvare colori nel panello campioni
- Forme vettoriali, Creare tracciato di lavoro
- I livelli, salvataggio nel formato nativo (PSD)
- Fusione di Livelli
- Maschere di livello, Maschere veloci, maschere vettoriali
- Filtri (contrasto e sfocatura, movimento e disturbo, …), Filtri Artistici
- Interazione e utilizzo in contemporanea di illustrator e photoshop
- doppia esposizione
- filtri

#### Disegnare con Illustrator

#### Esportazione e Stampa

### Photoshop

- Trasformare, invertire e salvare selezioni

- Tonalita'/Saturazione , Regolazioni Automatiche , Correzione colore selettiva, Sostituire i colori, Maschere di Colori